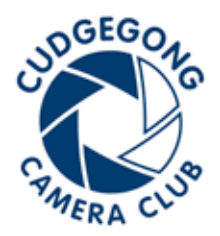

# **photo restoration** Tips

#### **1. Scan your image**

Check your photos for dirt, lint, or smudges. Gently remove surface dust and dirt with a soft brush or lint-free photowipe. Scan your image at a high resolution. Scanner resolution is usually represented in DPI. Thie minimum acceptable resolution for any restoration project is 300 DPI. More is better. The following chart shows recommended resolutions.

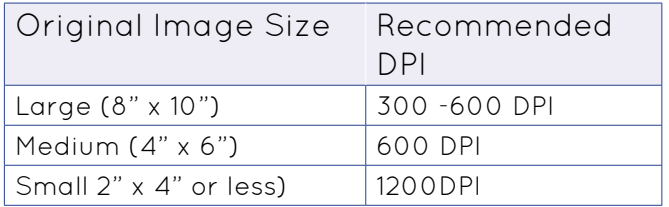

## **2. Save image and copy**

Before any editing, first save your original scanned image. Copy the photo layer in Photoshop so restoration work does not effect the original file.

## **3. Image adjustments**

Perhaps the single most common form of degradation is fading. This causes the blacks to become less dark, and the whites to become less light. In other words: the photo begins to lose contrast. Adjust the lightness/darkness and contrast of the image.

It's a good idea to apply the black and white filter to the image to remove any discolouration.

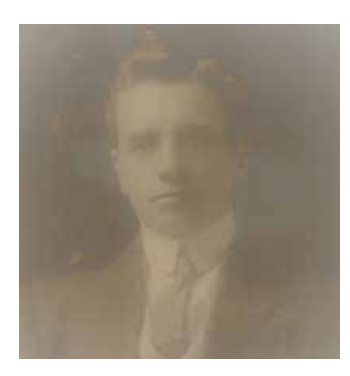

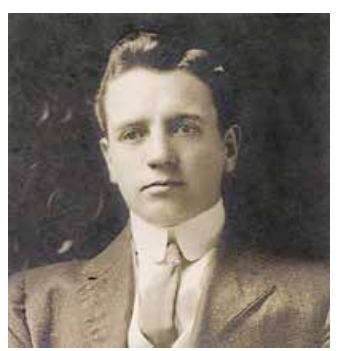

Original scan After image adjustments

### **4. Restore image**

Old photos have likely incurred plenty of imperfections in the form of dust marks, rips or tears, stains, scratches and crinkles. These can distract from the image — particularly if located on or near someone's face.

By far the best tools for removing these are the clone stamp and spot healing brush tools. Each tool has the following effect:

#### **Spot healing Brush Tool**

This tool quickly removes blemishes and other imperfections from photos. The Spot Healing Brush automatically samples pixels from around the selected area and automatically fills the spot with pixels.

#### **Clone Stamp Tool**

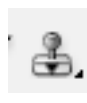

This works by replacing the image

content in a target region with a copy from a source region. This is most useful for situations where you need to remove a large

tear or duplicating a repeating object or pattern.

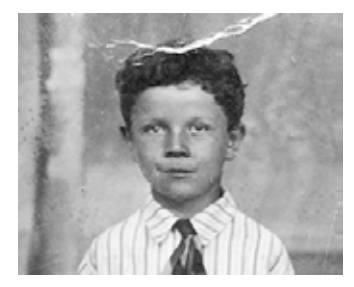

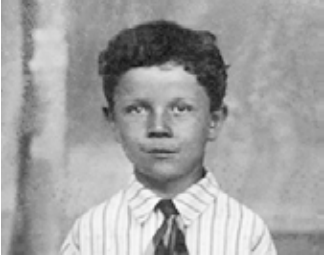

Original scan After restoration

#### **5. Re-Size and print**

Now that your restoration is complete you will need to crop the image into a standard photo size. This ratio is 1:1.5

For best results print your images through a professional printer.

**Good luck! Proper removal of imperfections such as stains or scratches can be quite involved, so remember to take your time!**